# The New Features of The New Features of<br>Symbol Dynamics® EXP® 6.0

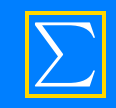

## New Features in EXP 6.0

- FRID Dynamics EXP 6.0<br>
Save EXP documents in PowerPoint<sup>®</sup> format<br>
(This presentation was produced entirely using EXP. You m<br>
have PowerPoint 2000 or later installed to use this feature.) (This presentation was produced entirely using EXP. You must have PowerPoint 2000 or later installed to use this feature.) **Save EXP documents in PowerPoint® format**<br>
(This presentation was produced entirely using EXP. You mus<br>
have PowerPoint 2000 or later installed to use this feature.)<br> **Copy EXP content to the clipboard and paste it**<br>
into
- Copy EXP content to the clipboard and paste it into other programs as a scalable graphic
- and paste it into EXP as a table
- (You must have Adobe<sup>®</sup> Acrobat<sup>®</sup> installed to use this feature.)<br>
Copyright © 2008 Symbol Dynamics LLC Page 2 Use heading styles to create bookmarks in PDF files Copy tabular data from Excel<sup>®</sup> to the clipboard<br>and paste it into EXP as a table<br>Use heading styles to create bookmarks in PDF<br>files<br>(You must have Adobe<sup>®</sup> Acrobat<sup>®</sup> installed to use this feature.)

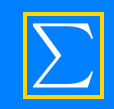

## New Features in EXP 6.0

- Enjoy improved compatibility with Windows Vista
- Print documents with line numbers
- Create more colorful documents and presentations using 16 new colors

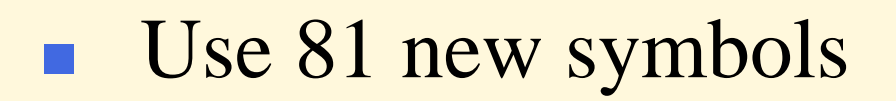

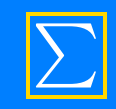

## New Features in EXP 6.0

- **Format documents faster and more easily with:** 
	- new styles in the Normal style sheet
	- the improved right-click menu
- Manage all your EXP files separately from those of other users with the "My EXP Files" folder hierarchy
- Copyright © 2008 Symbol Dynamics LLC Page 4 **Create documents for the A4 paper size easily** (The New toolbar button selects between the "Normal" and "Normal - A4" document templates automatically.)

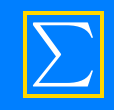

## Saving EXP files in PowerPoint format

- Enables you to create a technical presentation using EXP and then to display the presentation using PowerPoint.
- Each page of the EXP document becomes a slide in the PowerPoint file.
- graphic on the corresponding PowerPoint shide. EXP converts each page to an Enhanced Metafile (EMF) graphic and positions the graphic on the corresponding PowerPoint slide.

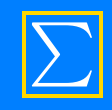

## Saving EXP files in PowerPoint format

 There are no restrictions on what content can be exported to PowerPoint. Any EXP content can be exported to a PowerPoint slide, regardless of how it is formatted.

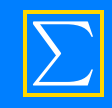

## Saving EXP files in PowerPoint format

An example equation:

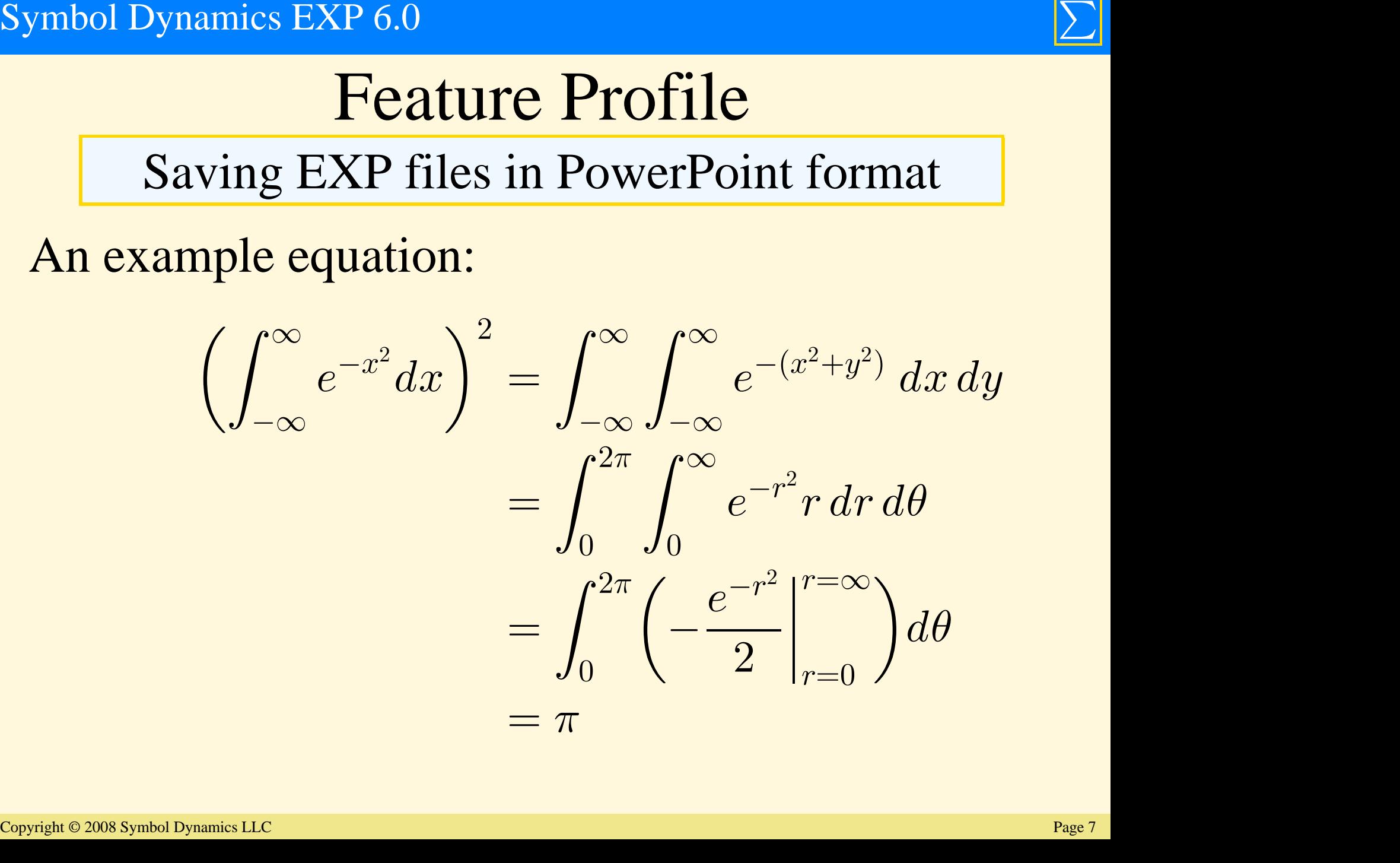

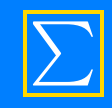

## Pasting EXP content into other programs

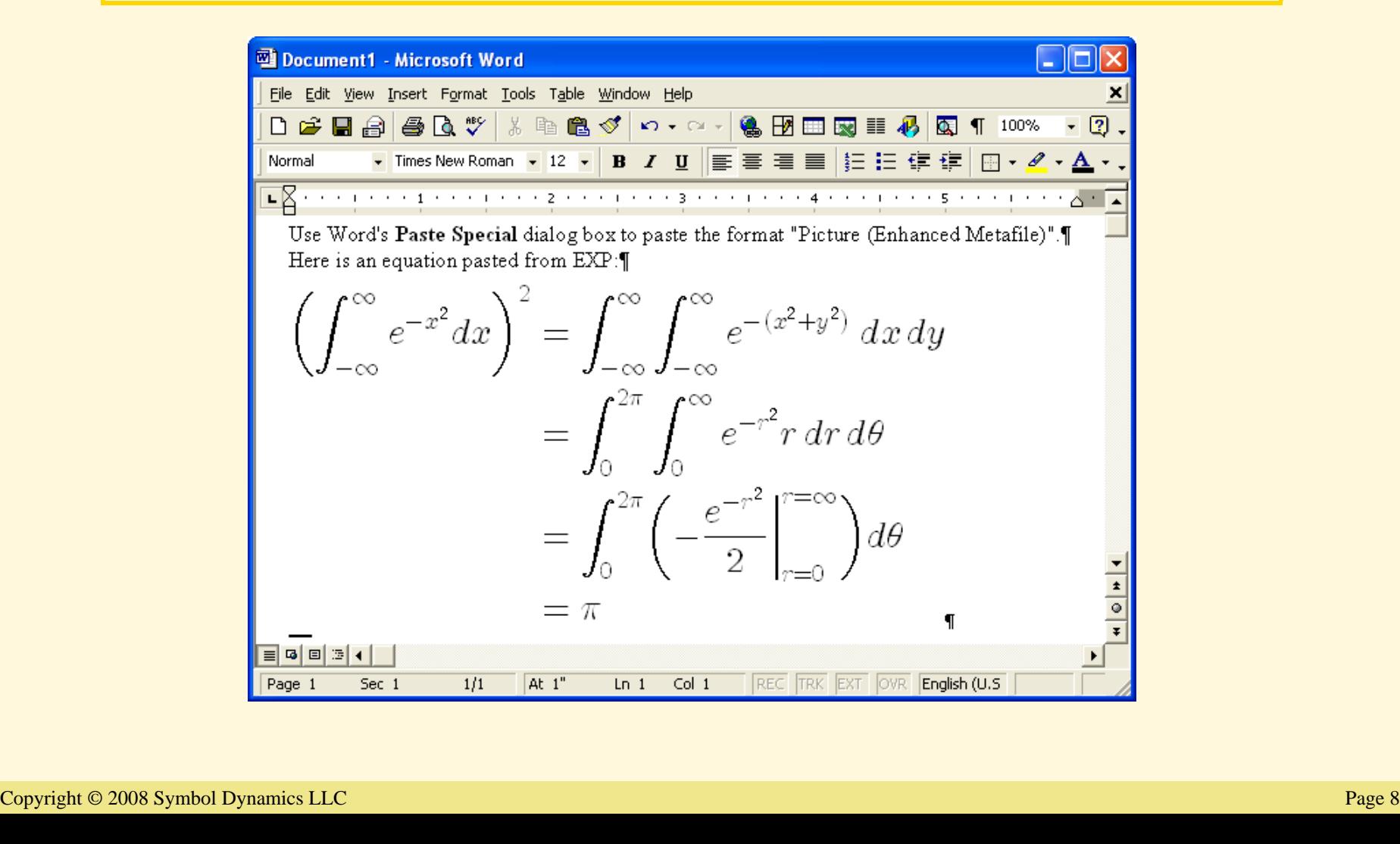

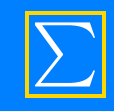

Pasting tabular data into EXP as a table

The Paste Special dialog box lists the format Plain Text Table if suitable tabular data is available.

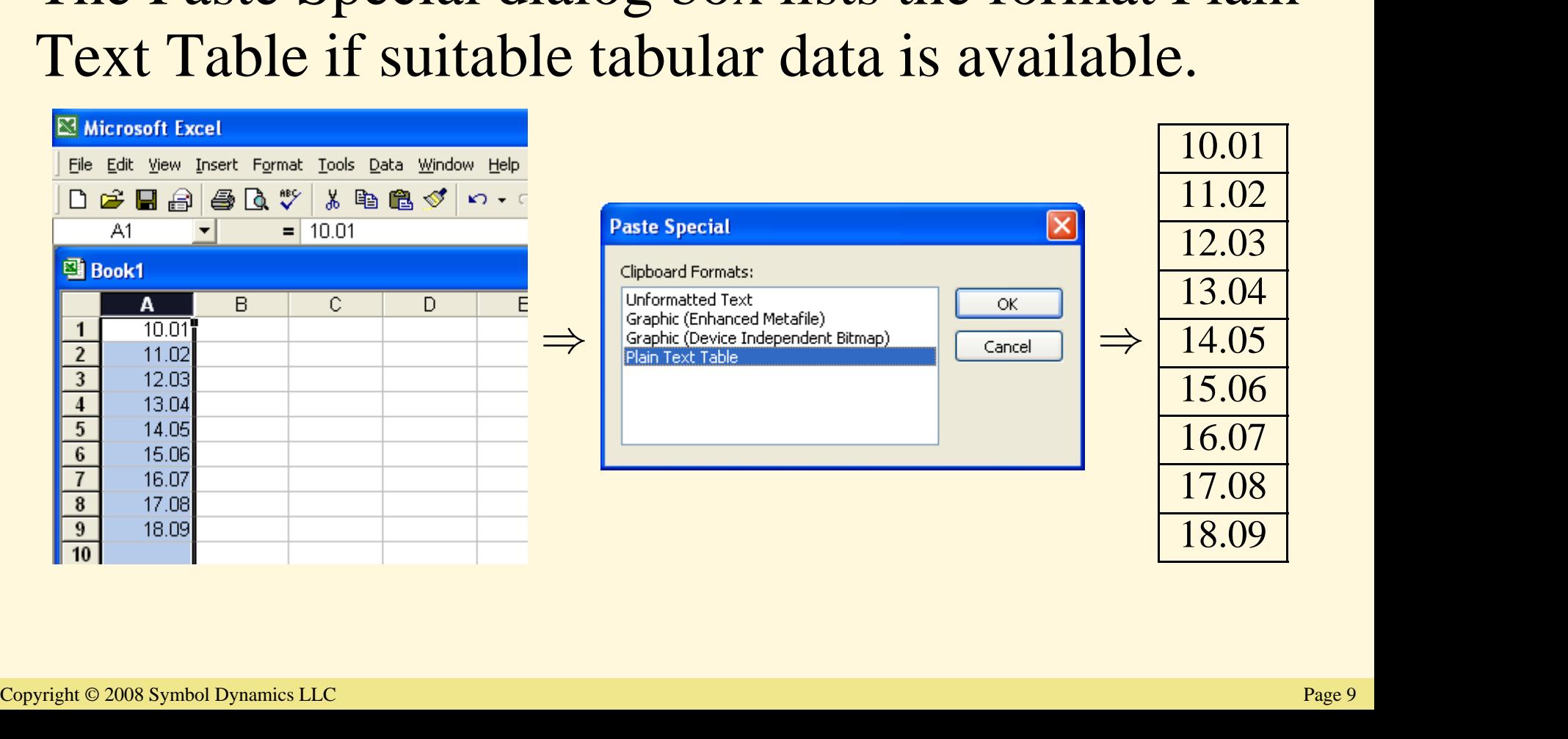

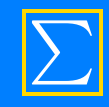

## Feature Profile

### Creating bookmarks in PDF files

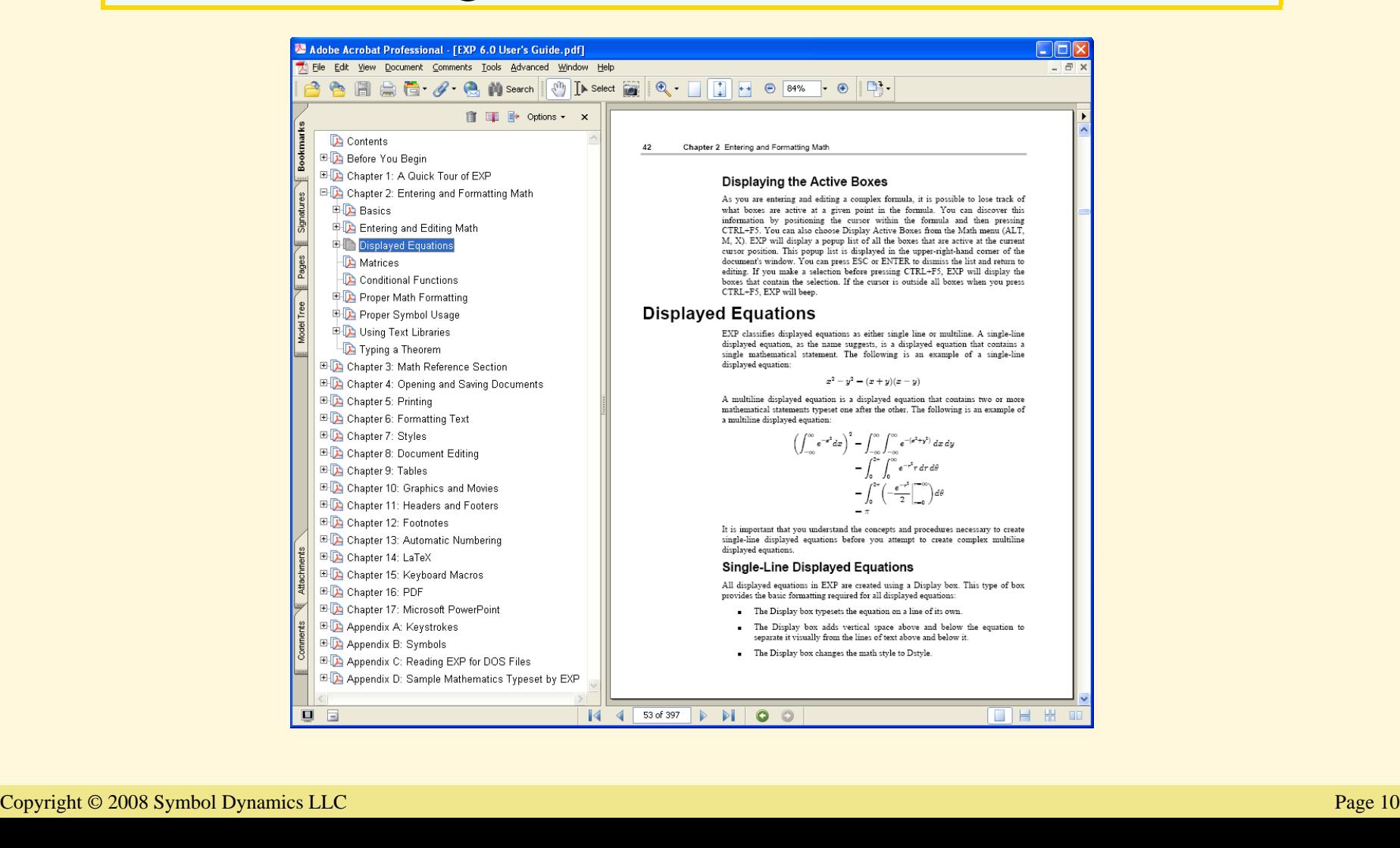

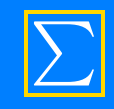

## Creating bookmarks in PDF files

- EXP creates PDF bookmarks for you automatically when you use the heading styles in the Normal style sheet.
- **The Normal style sheet provides heading styles** called "Heading 1" through "Heading 8".
- **Copyright © 2008 Symbol Dynamics LLC**<br>
Copyright © 2008 Symbol Dynamics LLC<br>
Page 11 **Using these heading styles enables you to use** Acrobat's Bookmarks Navigation Tab to jump quickly to any heading in the document.

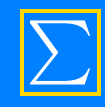

## Feature Profile

#### Print with line numbers

42

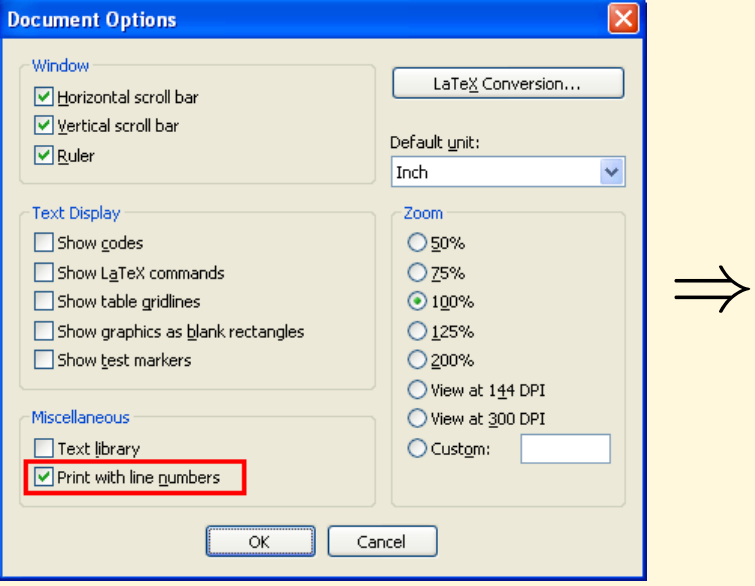

#### Chapter 2 Entering and Formatting Math

#### **Displaving the Active Boxes**

- As you are entering and editing a complex formula, it is possible to lose track of  $\overline{2}$
- $\overline{\mathbf{3}}$ what boxes are active at a given point in the formula. You can discover this
- 4 information by positioning the cursor within the formula and then pressing
- 5 CTRL+F5. You can also choose Display Active Boxes from the Math menu (ALT,
- 6 M, X). EXP will display a popup list of all the boxes that are active at the current
- 7 cursor position. This popup list is displayed in the upper-right-hand corner of the
- document's window. You can press ESC or ENTER to dismiss the list and return to  $\mathbf{Q}$
- editing. If you make a selection before pressing CTRL+F5, EXP will display the
- 10 boxes that contain the selection. If the cursor is outside all boxes when you press
- 11 CTRL+F5. EXP will beep.

#### $\frac{1}{12}$  Displayed Equations

 $17$ 

21

 $28$ 

13 EXP classifies displayed equations as either single line or multiline. A single-line 14 displayed equation, as the name suggests, is a displayed equation that contains a 15 single mathematical statement. The following is an example of a single-line 16 displayed equation:

$$
x^2 - y^2 = (x + y)(x - y)
$$

18 A multiline displayed equation is a displayed equation that contains two or more 10 mathematical statements typeset one after the other. The following is an example of  $20<sub>o</sub>$ a multiline displayed equation:

$$
\left(\int_{-\infty}^{\infty} e^{-x^2} dx\right)^2 = \int_{-\infty}^{\infty} \int_{-\infty}^{\infty} e^{-(x^2+y^2)} dx dy
$$

$$
= \int_{0}^{2\pi} \int_{0}^{\infty} e^{-r^2} r dr d\theta
$$

$$
= \int_{0}^{2\pi} \left(-\frac{e^{-r^2}}{2}\right) d\theta
$$

22 It is important that you understand the concepts and procedures necessary to create  $23$ single-line displayed equations before you attempt to create complex multiline 24 displayed equations.

#### **Single-Line Displayed Equations**  $25\,$

 $26$ All displayed equations in EXP are created using a Display box. This type of box  $27\,$ provides the basic formatting required for all displayed equations:

- The Display box typesets the equation on a line of its own.
- $\frac{29}{30}$  The Display box adaptes the mask vertext above and below it.<br>  $\frac{29}{31}$  The Display box changes the mask style to Datyle.<br>  $\frac{29}{31}$  The Display box changes the mask style to Datyle.<br>  $\frac{29}{31}$  The Displ
	-

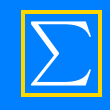

## Feature Profile

## Use 81 new symbols gimel blacklozenge backprime **Example 19 Section**<br> **Example 19 Section**<br> **Example 19 Section**<br> **Example 1** Section<br> **Example 1** Section<br> **Example 1** Section<br> **Example 1** Section<br> **Example 1** Section<br> **Example 1** Section<br> **Example 1** Section<br> **Example**

#### **Miscellaneous Math**

- $\Box$  beth  $\Diamond$  lozenge  $\Box$  circledS
- 
- 
- 
- 
- **Examediate Solution School Service School School School School School School School School School School School School School School School School School School School School School School School School School School Sch** complement diagdown

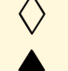

- -
	-
- **Solution Contains and the signal of the signal of the signal of the signal of the signal of the signal of the signal of the signal of the signal of the signal of the signal of the signal of the signal of the signal of th** 
	-
- 
- 
- 
- 
- 
- -

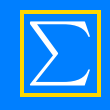

## Feature Profile

## Use 81 new symbols Use 81 new symbols<br>
Operations<br>  $\downarrow$  dotplus © Cup  $\downarrow$  leftthreetimes<br>  $\uparrow$  dotplus © circleddash  $\downarrow$  curlywedge  $*$  divideontimes Use 81 new symbols<br>
operations<br>  $\downarrow$  dotplus<br>  $\downarrow$  dotplus<br>  $\uparrow$  dotplus<br>  $\uparrow$  cap<br>  $\downarrow$  circleddash<br>  $\uparrow$  circleddash<br>  $\uparrow$  circleddash<br>  $\uparrow$  circleddash<br>  $\uparrow$  circleddash<br>  $\uparrow$  circlywedge<br>  $\downarrow$  circledash<br> **COLURE COLURE COLURE COLURE COLURE CONSECUTED**<br>
Cup  $\lambda$  left<br>
circleddash divideontimes<br>
exciteddash divideontimes<br>
circledash divideontimes<br>
circledash divideontimes<br>
circledash divideontimes<br>
circledash divideontimes<br>

#### **Binary Operations**

- 
- **Conduction Cap**<br>  $\downarrow$  dotplus<br>  $\heartsuit$  smallsetminus  $\text{in}$  Cap<br>  $\text{or}$  circleddash  $\downarrow$  curlywedge<br>  $\text{or}$  circledast  $\uparrow$  curlyvee<br>  $\text{or}$  circledcirc  $\bar{\uparrow}$  barwedge<br>  $\uparrow$  intercal  $\vee$  veebar
- 
- 
- 
- 
- 
- 
- 
- 
- 
- 
- 
- 
- 
- 
- 
- 
- 
- 
- **Operations**<br>  $\downarrow$  dotplus<br>  $\vee$  dotplus<br>  $\otimes$  smallsetminus<br>  $\circ$  circleddash<br>  $\circ$  circledast<br>  $\circ$  circledist<br>  $\circ$  circledist<br>  $\circ$  circledist<br>  $\circ$  circledist<br>  $\circ$  circledist<br>  $\circ$  circledist<br>  $\circ$  circledist<br>  $\$ **Operations**<br>  $\downarrow$  dotplus<br>  $\uparrow$  dotplus<br>  $\uparrow$  dotplus<br>  $\uparrow$  circleddash<br>  $\uparrow$  circleddash<br>  $\uparrow$  circledast<br>  $\uparrow$  circledcirc<br>  $\uparrow$   $\uparrow$  barwedge<br>  $\downarrow$  centerdot<br>  $\downarrow$  barwedge<br>  $\downarrow$   $\uparrow$  doublebarwedge<br>  $\downarrow$

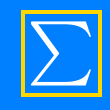

## Feature Profile

## Use 81 new symbols

#### **Relations**

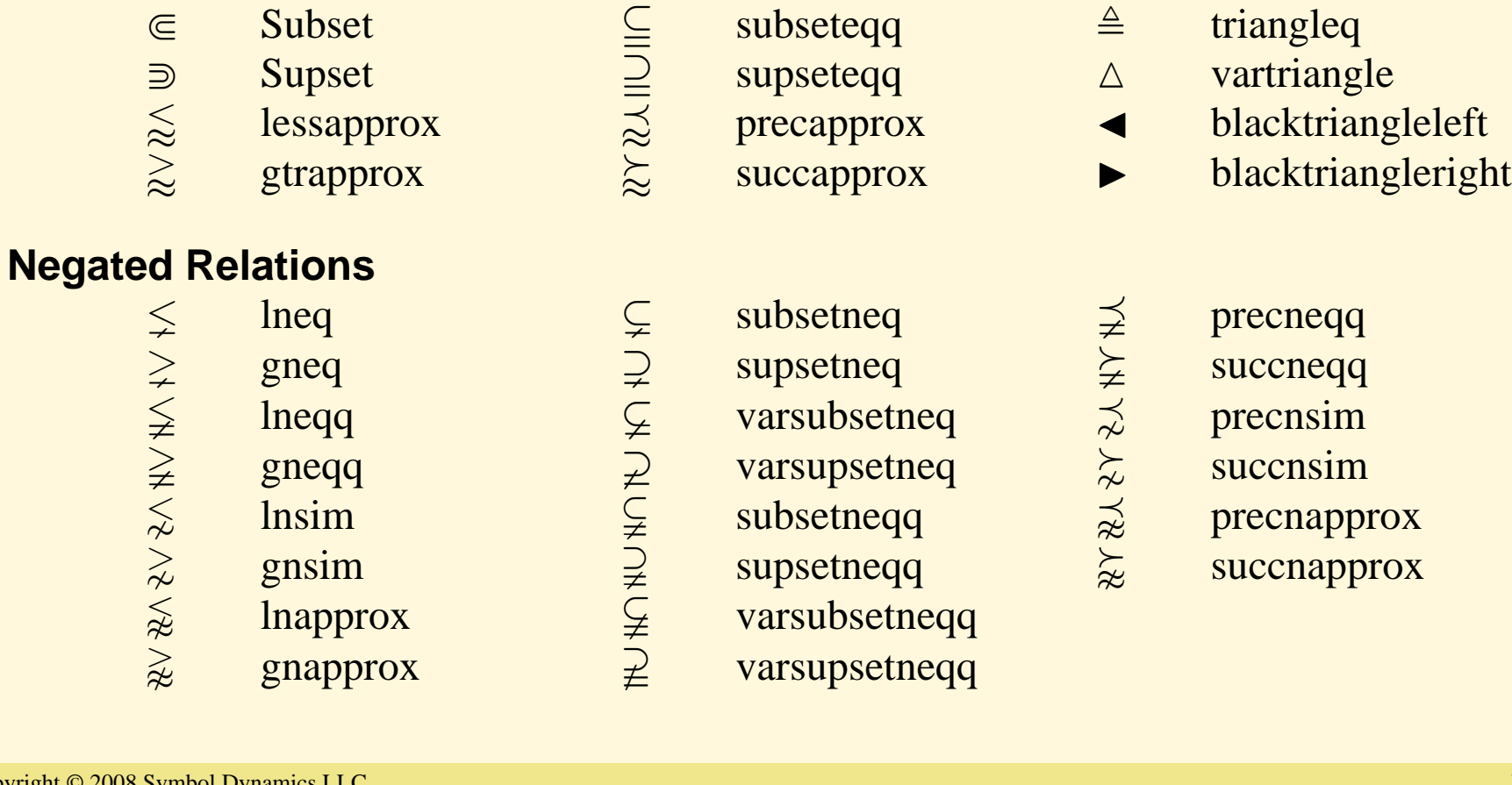

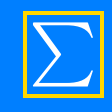

# Use 81 new symbols Use 81 new symbols<br>
Relations<br>  $\xleftarrow{\text{twoheadefarrow}}$  twoheadleftarrow  $\xleftarrow{\text{Eefarrow}}$  Eleftarrow<br>  $\xrightarrow{\text{twoheadright}}$  Rrightarrow  $\downarrow{\text{unproonleft}}$ <br>  $\xleftarrow{\text{leftarrow}}$  Eftarrowtail<br>  $\xleftarrow{\text{right}}$  Lish<br>  $\xleftarrow{\text{right}}$  dharpoonright<br>  $\xleftarrow{\text{right}}$  dharpoonright<br>

#### **Arrow Relations**

- $\leftarrow$  twoheadleftarrow  $\leftarrow$  Lleftarrow 1 uharpoonleft
- 
- 
- 
- looparrowleft
- looparrowright
- 
- 
- -
- leftarrowtail Lsh dharpoonleft **Relations**<br>  $\xleftarrow{\text{wobeadleftarrow}}$  is two contract the contract the contract the contract of the contract of the contract of the contract of the contract of the contract of the contract of the contract of the contract of the con

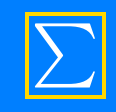

## Other Improvements

- **The Save As dialog box automatically changes** the filename extension when the "Save as type" control is changed.
- **The font size list contains more choices.**
- When the default unit is Inch, the ruler snaps to the nearest 1/8" instead of the nearest 1/16".
- **The behavior of the ruler when the default unit** is not Inch has been improved.

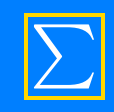

## Other Improvements

- **Show codes mode is more readable.**
- The layout of controls in dialog boxes has been modified to conform to contemporary standards.
- **Asian vertical-layout fonts are no longer listed.**
- $\blacksquare$  You can now enter the text characters  $\zeta$  and  $\zeta$ using the names Zhacek and zhacek.

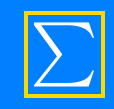

## www.expswp.com